# 在客戶端上使用EIGRP的MPLS/VPN配置示例

## 目錄

[簡介](#page-0-0) [必要條件](#page-1-0) [需求](#page-1-1) [採用元件](#page-1-2) [相關產品](#page-1-3) [慣例](#page-1-4) [背景資訊](#page-1-5) [案例 1:配置單個EIGRP自治系統](#page-2-0) [網路圖表](#page-2-1) [組態](#page-2-2) [驗證](#page-4-0) [疑難排解](#page-7-0) [案例 2:配置多個EIGRP自治系統](#page-11-0) [網路圖表](#page-11-1) [組態](#page-11-2) [驗證](#page-13-0) [相關資訊](#page-16-0)

# <span id="page-0-0"></span>簡介

本檔案將提供當客戶端存在EIGRP(增強型內部閘道路由通訊協定)時多重協定標籤交換(MPLS)虛 擬私人網路(VPN)的範例組態。

本文檔提供了MPLS/VPN環境中客戶端EIGRP的配置示例。這些場景詳述:

- •屬於同一EIGRP自治系統的兩個連線端點(CE)。
- 屬於不同EIGRP自治系統的兩個CE。

對於這兩種情況,都會向您展示配置和驗證步驟。還提供了兩個相關協定(邊界網關協定(BGP)和 EIGRP)的路由交換示例。

與MPLS一起使用時,VPN功能允許多個站點通過服務提供商網路透明地互連。一個服務提供商網 路可以支援多個不同的IP VPN。其中每個網路對使用者而言都是一個私有網路,與其他網路分離。 在VPN中,每個站點都可以向同一VPN中的任何其它站點傳送IP資料包。

每個VPN與一個或多個VPN路由/轉發例項(VRF)相關聯。VRF由IP路由表、派生的Cisco Express Forwarding(CEF)表以及使用此轉發表的一組介面組成。

路由器為每個VRF維護單獨的路由和CEF表。這可以防止資訊在VPN外部傳送,並允許在多個 VPN中使用相同的子網,而不會導致重複的IP地址問題。

使用多重通訊協定BGP(MP-BGP)的路由器使用MP-BGP延伸群體分發VPN路由資訊。

有關通過VPN傳播更新的詳細資訊,請參閱以下文檔:

- [MPLS虛擬私人網路組態](//www.cisco.com/en/US/docs/ios/12_0t/12_0t5/feature/guide/VPN.html)
- [MPLS VPN環境中的資料包流](/content/en/us/support/docs/multiprotocol-label-switching-mpls/multiprotocol-label-switching-over-atm-mpls-over-atm/10474-mpls-packflow.html)
- [使用OSPF配置基本MPLS](/content/en/us/support/docs/multiprotocol-label-switching-mpls/mpls/13736-mplsospf.html)

# <span id="page-1-0"></span>必要條件

### <span id="page-1-1"></span>需求

本文件沒有特定需求。

#### <span id="page-1-2"></span>採用元件

本文件所述內容不限於特定軟體和硬體版本。

Cisco IOS®軟體版本12.0(22)S和12.2(15)T引入了MPLS/VPN環境中PE和CE之間的EIGRP功能。

### <span id="page-1-3"></span>相關產品

此配置也可以用於以下路由器系列 :

- Cisco 7200
- Cisco 7500
- Cisco 10000
- Cisco 10700
- Cisco 12000
- 思科12000系列效能路由處理器(PRP)

## <span id="page-1-4"></span>慣例

如需文件慣例的詳細資訊,請參閱[思科技術提示慣例。](/content/en/us/support/docs/dial-access/asynchronous-connections/17016-techtip-conventions.html)

# <span id="page-1-5"></span>背景資訊

EIGRP路由通過新的EIGRP特定擴展社群屬性在服務提供商骨幹上轉換為BGP路由。提供商邊緣 (PE)路由器使用BGP,使用附加到BGP路由的EIGRP特定擴展社群屬性分發VPN路由資訊。當 BGP路由到達連線到目標客戶邊緣(CE)路由器的PE路由器時,它們會通過EIGRP特定的擴展社群 屬性轉換回EIGRP路由。

下表描述了附加到BGP路由並用於通過服務提供商骨幹傳輸EIGRP資訊的擴展社群屬性。

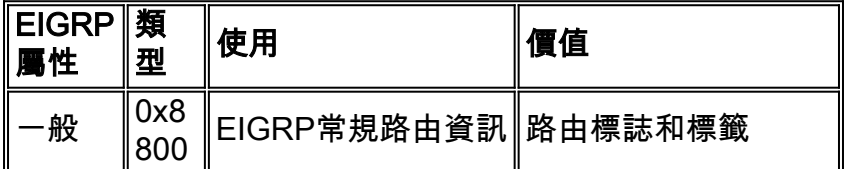

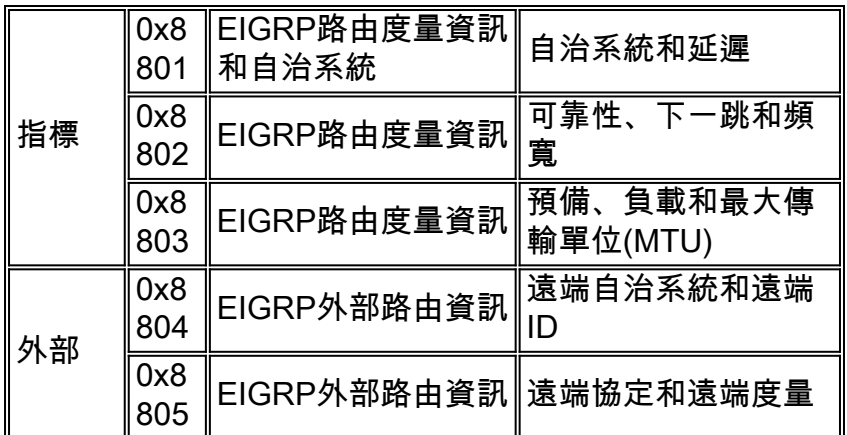

# <span id="page-2-0"></span>案例 1:配置單個EIGRP自治系統

本節提供用於設定本文件中所述功能的資訊。

註:使用[Command Lookup Tool\(](//tools.cisco.com/Support/CLILookup/cltSearchAction.do)僅[供已](//tools.cisco.com/RPF/register/register.do)註冊客戶使用)可獲取本節中使用的命令的詳細資訊。

## <span id="page-2-1"></span>網路圖表

本節使用以下網路設定:

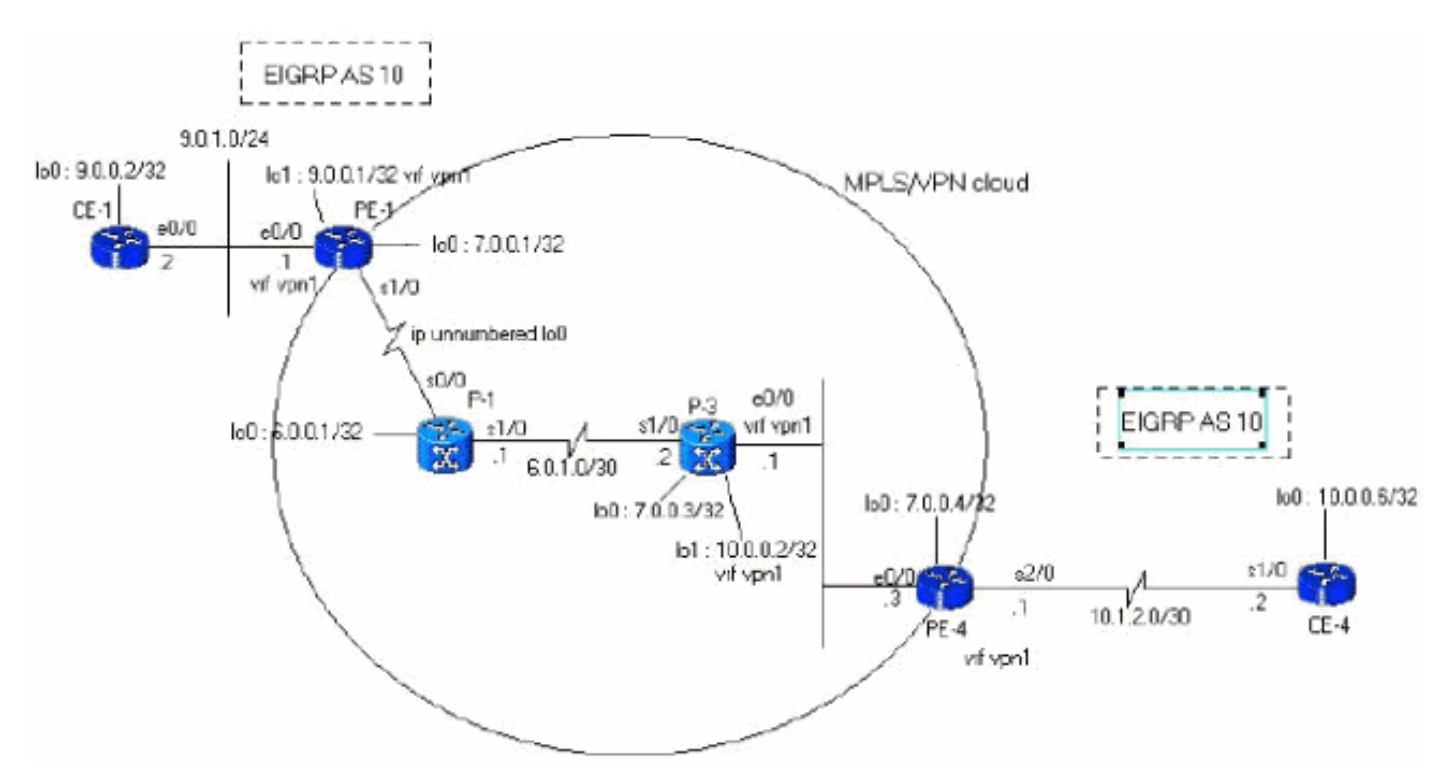

## <span id="page-2-2"></span>組態

本節使用以下配置:

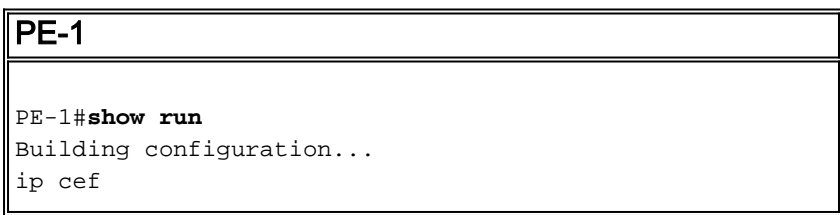

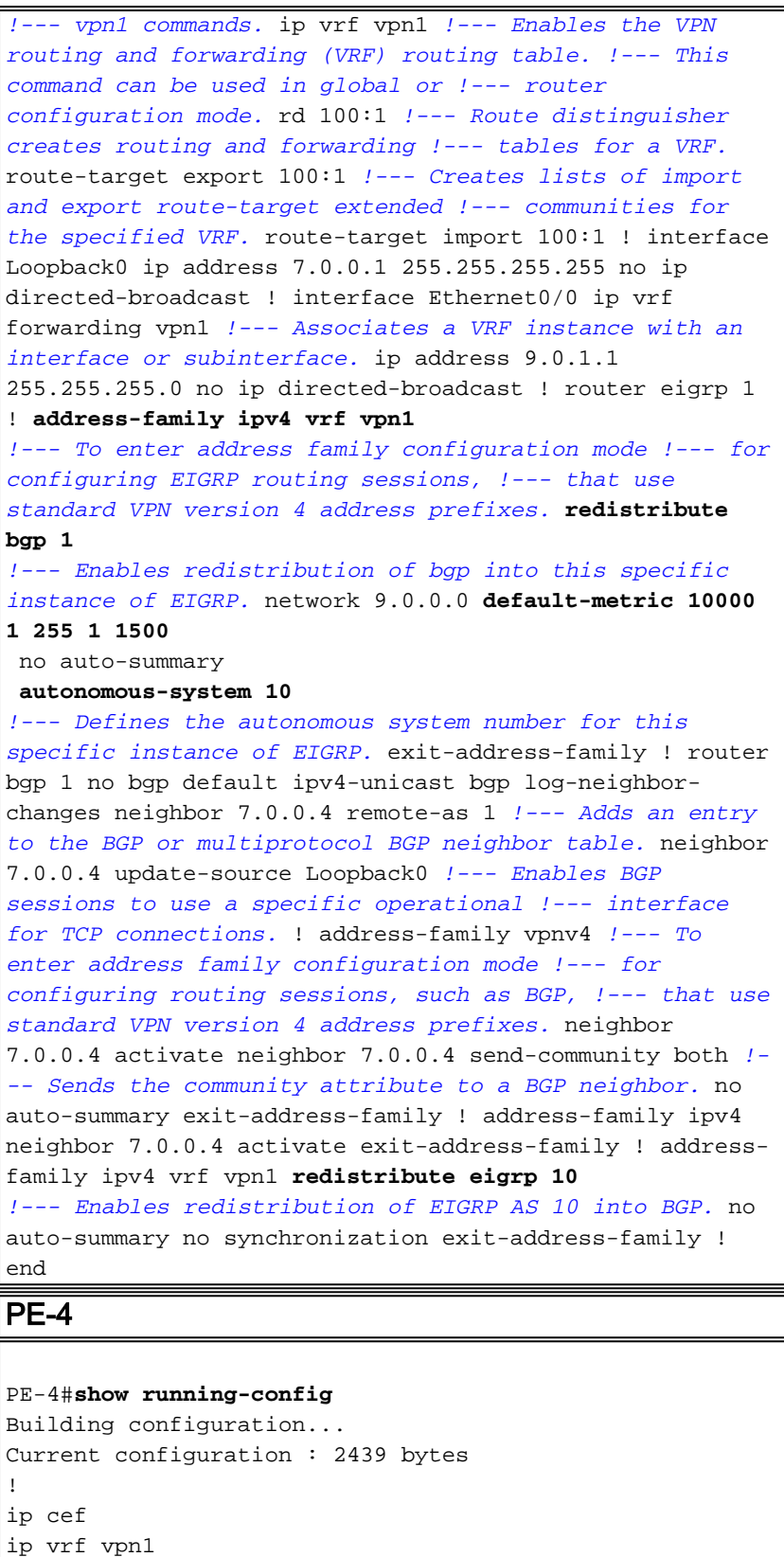

```
interface Ethernet0/0
 ip address 6.0.2.3 255.255.255.0
```
no ip directed-broadcast

interface Loopback0

 route-target export 100:1 route-target import 100:1

ip address 7.0.0.4 255.255.255.255

rd 100:1

! !

!

```
 no ip directed-broadcast
```

```
 tag-switching ip
!
!
interface Serial2/0
 ip vrf forwarding vpn1
 ip address 10.1.2.1 255.255.255.252
 no ip directed-broadcast
!
router eigrp 1
 !
address-family ipv4 vrf vpn1
redistribute bgp 1
 network 10.0.0.0
default-metric 10000 1 255 1 1500
 no auto-summary
autonomous-system 10
  exit-address-family
!
 router bgp 1
 no bgp default ipv4-unicast
 bgp log-neighbor-changes
 neighbor 7.0.0.1 remote-as 1
 neighbor 7.0.0.1 update-source Loopback0
 no auto-summary
  !
 address-family vpnv4
 neighbor 7.0.0.1 activate
 neighbor 7.0.0.1 send-community extended
 no auto-summary
  exit-address-family
  !
  address-family ipv4
 redistribute connected
 neighbor 7.0.0.1 activate
 no auto-summary
 no synchronization
 exit-address-family
  !
  address-family ipv4 vrf vpn1
redistribute eigrp 10
 no auto-summary
 no synchronization
 network 13.0.0.1 mask 255.255.255.255
 exit-address-family
!
end
```
### <span id="page-4-0"></span>驗證

若要驗證您的組態,請使用逐步方法並按順序驗證這些點。請完成以下步驟:

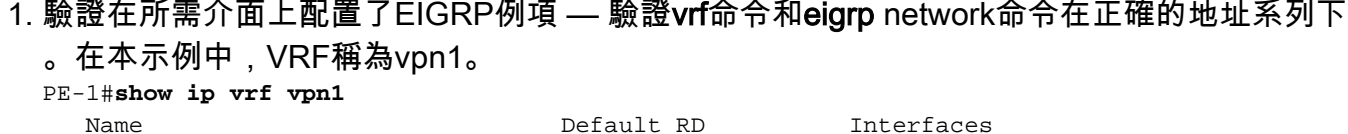

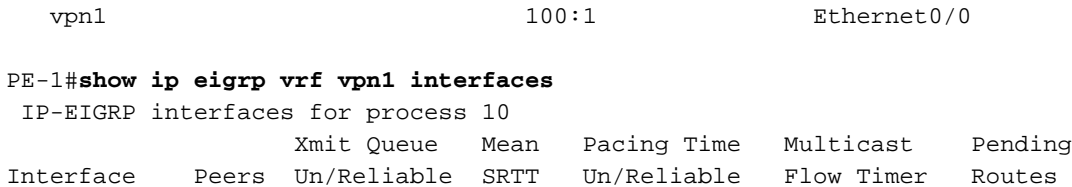

**Et0/0** 1 0/0 103 0/10 416 0 PE-1#

#### 檢驗EIGRP鄰居關係是否已建立。在本示例中,您可以看到9.0.1.2(CE-1)是鄰居。 2. PE-1#**show ip eigrp vrf vpn1 neighbors** IP-EIGRP neighbors for process 10

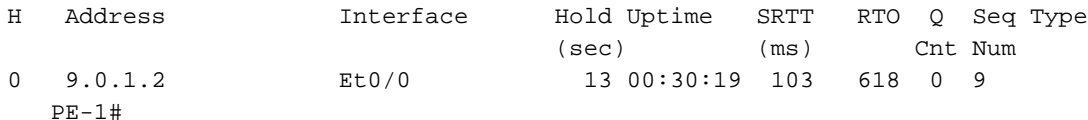

檢驗EIGRP拓撲表是否包含通過EIGRP(9.0.0.2/32)獲知的本地子網。 3.

```
在此示例中,您可以看到EIGRP拓撲表還包含通過MPLS/VPN骨幹(10.1.2.0/30)獲知的子網。
 子網顯示為通過Redistributed獲取的,其報告距離為0。
 PE-1#show ip eigrp vrf vpn1 topology
   IP-EIGRP Topology Table for AS(10)/ID(9.0.0.1) Routing Table: vpn1
 Codes: P - Passive, A - Active, U - Update, Q - Query, R - Reply,
        r - Reply status
 P 10.1.3.0/24, 1 successors, FD is 2195456
          via Redistributed (2195456/0)
 P 9.0.1.0/24, 1 successors, FD is 281600
          via Connected, Ethernet0/0
 P 9.0.0.1/32, 1 successors, FD is 128256
          via Connected, Loopback1
 P 10.1.2.0/30, 1 successors, FD is 2169856
          via Redistributed (2169856/0)
 P 9.1.0.2/32, 1 successors, FD is 45867776
          via 9.0.1.2 (45867776/45842176), Ethernet0/0
 P 9.0.0.2/32, 1 successors, FD is 409600
          via 9.0.1.2 (409600/128256), Ethernet0/0
 P 10.0.0.6/32, 1 successors, FD is 2297856
          via Redistributed (2297856/0)
 P 13.0.0.1/32, 1 successors, FD is 256256
          via Redistributed (256256/0)
 PE-1#
如果缺少子網,請使用這些show命令檢驗它們是否在BGP表中。如果未正確配置BGP和
4.EIRGP之間的重分發,則可能會在一個表中看到子網,而在另一個表中看不到子網。
 PE-1#show ip bgp vpnv4 vrf vpn1
```

```
BGP table version is 45, local router ID is 7.0.0.1
Status codes: s suppressed, d damped, h history, * valid, > best, i - internal,
          S Stale
Origin codes: i - IGP, e - EGP, ? - incomplete
   Network Next Hop Metric LocPrf Weight Path
Route Distinguisher: 100:1 (default for vrf vpn1)
* > 9.0.0.1/32 0.0.0.0 0 32768 ?
*> 9.0.0.2/32 9.0.1.2 409600 32768 ?
*> 9.0.1.0/24 0.0.0.0 0 32768 ?
*> 9.1.0.2/32 9.0.1.2 45867776 32768 ?
*>i10.0.0.6/32 7.0.0.4 2297856 100 0 ?
* > i10.1.2.0/30 7.0.0.4 0 100 0 ?
*>i10.1.3.0/24 7.0.0.4 2195456 100 0 ?
*>i13.0.0.1/32 7.0.0.4 0 100 0 i
PE-1#
PE-1#show ip bgp vpnv4 vrf vpn1 9.0.0.1 255.255.255.255
BGP routing table entry for 100:1:9.0.0.1/32, version 12
Paths: (1 available, best #1, table vpn1)
  Advertised to update-groups:
    1
         Local
```
 0.0.0.0 (via vpn1) from 0.0.0.0 (7.0.0.1) Origin incomplete, metric 0, localpref 100, weight 32768, valid, sourced, best **Extended Community: RT:100:1 0x8800:32768:0 0x8801:10:128000 0x8802:65280:256 0x8803:65281:1514** PE-1# PE-1# **show ip bgp vpnv4 vrf vpn1 10.1.2.0 255.255.255.252** BGP routing table entry for 100:1:10.1.2.0/30, version 40 Paths: (1 available, best #1, table vpn1) Not advertised to any peer Local 7.0.0.4 (metric 139) from 7.0.0.4 (7.0.0.4) Origin incomplete, metric 0, localpref 100, valid, internal, best **Extended Community: RT:100:1 0x8800:32768:0 0x8801:10:512000 0x8802:65280:1657856 0x8803:65281:1500** 遠端PE上必須使用相同的show命令。在本示例中,遠端PE為PE-4: PE-4#**show ip eigrp vrf vpn1 interfaces** IP-EIGRP interfaces for process 10 Xmit Queue Mean Pacing Time Multicast Pending Interface Peers Un/Reliable SRTT Un/Reliable Flow Timer Routes Se $1/0$  0 0/0 0 0/10 0 0 0 Se2/0 1 0/0 100 0/15 415 0 PE-4#**show ip eigrp vrf vpn1 neighbors** IP-EIGRP neighbors for process 10 H Address Interface Hold Uptime SRTT RTO Q Seq Type (sec) (ms) Cnt Num 0 10.1.2.2 Se2/0 10 00:18:57 100 600 0 2 PE-4#**show ip eigrp vrf vpn1 topology** IP-EIGRP Topology Table for AS(10)/ID(13.0.0.1) Routing Table: vpn1 Codes:  $P - P$ assive,  $A - Active$ ,  $U - Update$ ,  $Q - Query$ ,  $R - Reply$ , r - Reply status P 10.1.3.0/24, 1 successors, FD is 2195456 via 10.1.2.2 (2195456/281600), Serial2/0 P 9.0.0.1/32, 1 successors, FD is 128256 via Redistributed (128256/0) P 9.0.1.0/24, 1 successors, FD is 281600 via Redistributed (281600/0) P 10.1.2.0/30, 1 successors, FD is 2169856 via Connected, Serial2/0 P 9.1.0.2/32, 1 successors, FD is 45867776 via Redistributed (45867776/0) P 9.0.0.2/32, 1 successors, FD is 409600 via Redistributed (409600/0) P 10.0.0.6/32, 1 successors, FD is 2297856 via 10.1.2.2 (2297856/128256), Serial2/0 P 13.0.0.1/32, 1 successors, FD is 256256 via Redistributed (256256/0) PE-4#**show ip bgp vpnv4 vrf vpn1** BGP table version is 61, local router ID is 7.0.0.4 Status codes: s suppressed, d damped, h history, \* valid, > best, i - internal, S Stale Origin codes: i - IGP, e - EGP, ? - incomplete Network Next Hop Metric LocPrf Weight Path Route Distinguisher: 100:1 (default for vrf vpn1)  $* > i9.0.0.1/32$  7.0.0.1 0 100 0 ? \*>i9.0.0.2/32 7.0.0.1 409600 100 0 ?

\*>i9.0.1.0/24 7.0.0.1 0 100 0 ? \*>i9.1.0.2/32 7.0.0.1 45867776 100 0 ? \*> 10.0.0.6/32 10.1.2.2 2297856 32768 ?

```
*> 10.1.2.0/30 0.0.0.0 0 0 32768 ?
*> 10.1.3.0/24 10.1.2.2 2195456 32768 ?
*> 13.0.0.1/32 0.0.0.0 0 32768 i
PE-4#show ip bgp vpnv4 vrf vpn1 9.0.0.1 255.255.255.255
BGP routing table entry for 100:1:9.0.0.1/32, version 45
Paths: (1 available, best #1, table vpn1)
  Not advertised to any peer
  Local
    7.0.0.1 (metric 139) from 7.0.0.1 (7.0.0.1)
      Origin incomplete, metric 0, localpref 100, valid, internal,
 best
      Extended Community: RT:100:1 0x8800:32768:0 0x8801:10:128000
  0x8802:65280:
256 0x8803:65281:1514
PE-4#show ip bgp vpnv4 vrf vpn1 10.1.2.0 255.255.255.252
BGP routing table entry for 100:1:10.1.2.0/30, version 56
Paths: (1 available, best #1, table vpn1)
  Advertised to update-groups:
     1
           Local
    0.0.0.0 (via vpn1) from 0.0.0.0 (7.0.0.4)
      Origin incomplete, metric 0, localpref 100, weight 32768,
valid, sourced,
 best
      Extended Community: RT:100:1 0x8800:32768:0 0x8801:10:512000
  0x8802:65280:
1657856 0x8803:65281:1500
PE-4#
CE-1#show ip route
Codes: C - connected, S - static, I - IGRP, R - RIP, M - mobile, B - BGP
       D - EIGRP, EX - EIGRP external, O - OSPF, IA - OSPF inter area
       N1 - OSPF NSSA external type 1, N2 - OSPF NSSA external type 2
       E1 - OSPF external type 1, E2 - OSPF external type 2, E - EGP
       i - IS-IS, L1 - IS-IS level-1, L2 - IS-IS level-2, ia - IS-IS inter area
       * - candidate default, U - per-user static route, o - ODR
Gateway of last resort is not set
     9.0.0.0/8 is variably subnetted, 4 subnets, 2 masks
C 9.0.1.0/24 is directly connected, Ethernet0/0
D 9.0.0.1/32 [90/409600] via 9.0.1.1, 1d02h, Ethernet0/0
C 9.1.0.2/32 is directly connected, Loopback1
C 9.0.0.2/32 is directly connected, Loopback0
    10.0.0.0/8 is variably subnetted, 3 subnets, 3 masks
D 10.1.3.0/24 [90/2221056] via 9.0.1.1, 1d02h, Ethernet0/0
D 10.1.2.0/30 [90/2195456] via 9.0.1.1, 1d02h, Ethernet0/0
D 10.0.0.6/32 [90/2323456] via 9.0.1.1, 1d02h, Ethernet0/0
    13.0.0.0/32 is subnetted, 1 subnets
D EX 13.0.0.1 [170/281856] via 9.0.1.1, 1d02h, Ethernet0/0
```
#### <span id="page-7-0"></span>疑難排解

在本節中,提供了有關PE接收的eigrp查詢以及通過MPLS/VPN雲傳送的相應BGP更新的資訊。對 於直接連線到圖右側的路由器CE-4的子網10.0.0.6/32,會執行此步驟。在CE-4的環回介面上執行「 shut」和「no shut」以及相應的debug命令可幫助您瞭解觸發程式。

#### 單個自治系統中的更新傳播

以下debug命令用於跟蹤子網10.0.0.6/32(CE-4的環回地址)更新:

- $\cdot$  debug eigrp fsm
- debug eigrp packets query reply request update
- debug ip eigrp 10 10.0.0.6 255.255.255.255
- debug ip bgp vpnv4
- debug ip bgp update

此示例顯示在CE-4的loopback0介面上執行shut命令後撤銷的EIGRP條目:

```
PE-4*Apr 30 08:36:59.913: DUAL: dual_rcvquery():10.0.0.6/32 via 10.1.2.2
metric 4294967295/4294967295, RD is 2297856
*Apr 30 08:36:59.913: DUAL: Find FS for dest 10.0.0.6/32. FD is 2297856,
RD is 2297856
*Apr 30 08:36:59.913: DUAL: 10.1.2.2 metric 4294967295/4294967295 not
 found Dmin is 4294967295
*Apr 30 08:36:59.913: DUAL: Dest 10.0.0.6/32 (Split Horizon) not entering
 active state.
*Apr 30 08:36:59.913: DUAL: Send reply about 10.0.0.6/32 to 10.1.2.2
*Apr 30 08:36:59.965: vpn: bgp_router, vpn ipv4 redistQ len = 1
*Apr 30 08:36:59.965: BGP(2): route 100:1:10.0.0.6/32 down
*Apr 30 08:36:59.965: BGP(2): no valid path for 100:1:10.0.0.6/32
*Apr 30 08:36:59.965: BGP(2): nettable_walker 100:1:10.0.0.6/32 no best path
*Apr 30 08:37:00.085: DUAL: Removing dest 10.0.0.6/32, nexthop 10.1.2.2
*Apr 30 08:37:00.085: DUAL: No routes. Flushing dest 10.0.0.6/32
*Apr 30 08:37:00.961: vpn: bgp_router, vpn ipv4 redistQ len = 1
*Apr 30 08:37:00.961: BGP(2): route 100:1:10.0.0.6/32 down
*Apr 30 08:37:01.993: BGP(2): 7.0.0.1 computing updates, afi 2, neighbor
version 73, table version 74, starting at 0.0.0.0
*Apr 30 08:37:01.993: BGP(2): 7.0.0.1 send unreachable 100:1:10.0.0.6/32
*Apr 30 08:37:01.993: BGP(2): 7.0.0.1 send UPDATE 100:1:10.0.0.6/32 --
unreachable
*Apr 30 08:37:01.993: BGP(2): 1 updates (average = 45, maximum = 45)
*Apr 30 08:37:01.993: BGP(2): 7.0.0.1 updates replicated for neighbors:
*Apr 30 08:37:01.993: BGP(2): 7.0.0.1 update run completed, afi 2, ran for
 0ms, neighbor version 74, start version 74, throttled to 74
*Apr 30 08:37:05.925: BGP: Import walker start version 73, end version
74*Apr 30 08:37:05.925: BGP: ... start import cfg version = 0
PF-1*Apr 30 08:35:04.069: BGP(2): 7.0.0.4 rcv UPDATE about 100:1:10.0.0.6/32
  -- withdrawn
*Apr 30 08:35:04.069: BGP: Withdraw path from 7.0.0.4
*Apr 30 08:35:04.069: BGP(2): no valid path for 100:1:10.0.0.6/32
*Apr 30 08:35:04.089: BGP(2): nettable_walker 100:1:10.0.0.6/32 no best path
*Apr 30 08:35:04.109: DUAL: dual_rcvupdate(): 10.0.0.6/32 via Redistributed
metric 4294967295/4294967295
*Apr 30 08:35:04.109: DUAL: Find FS for dest 10.0.0.6/32. FD is 2297856,
 RD is 2297856
*Apr 30 08:35:04.109: DUAL: 0.0.0.0 metric 4294967295/4294967295 not
 found Dmin is 4294967295
*Apr 30 08:35:04.109: DUAL: Dest 10.0.0.6/32 entering active state.
*Apr 30 08:35:04.109: DUAL: Set reply-status table. Count is 1.
*Apr 30 08:35:04.109: DUAL: Not doing split horizon
*Apr 30 08:35:04.137: EIGRP: Enqueueing QUERY on Ethernet0/0 iidbQ un/rely
 0/1 serno 35-35
*Apr 30 08:35:04.169: EIGRP: Sending QUERY on Ethernet0/0
*Apr 30 08:35:04.169: AS 10, Flags 0x0, Seq 17/0 idbQ 0/0 iidbQ un/rely
 0/0 serno 35-35
*Apr 30 08:35:04.349: EIGRP: Received REPLY on Ethernet0/0 nbr 9.0.1.2
*Apr 30 08:35:04.349: AS 10, Flags 0x0, Seq 16/17 idbQ 0/0 iidbQ un/rely
 0/0 peerQ un/rely 0/0
```
\*Apr 30 08:35:04.349: DUAL: dest(10.0.0.6/32) active \*Apr 30 08:35:04.349: DUAL: dual\_rcvreply(): 10.0.0.6/32 via 9.0.1.2 metric 4294967295/4294967295 \*Apr 30 08:35:04.349: DUAL: Count is 1\*Apr 30 08:35:04.349: DUAL: Clearing handle 0, count is now 0 \*Apr 30 08:35:04.349: DUAL: Freeing reply status table \*Apr 30 08:35:04.349: DUAL: Find FS for dest 10.0.0.6/32. FD is 4294967295, RD is 4294967295 found \*Apr 30 08:35:04.349: **DUAL: Removing dest 10.0.0.6/32, nexthop 0.0.0.0** \*Apr 30 08:35:04.349: **DUAL: Removing dest 10.0.0.6/32, nexthop 9.0.1.2** \*Apr 30 08:35:04.349: **DUAL: No routes. Flushing dest 10.0.0.6/32** PE-1#  $CE-1$ \*Apr 30 08:26:30.813: **EIGRP: Received QUERY on Ethernet0/0 nbr 9.0.1.1** \*Apr 30 08:26:30.813: AS 10, Flags 0x0, Seq 13/0 idbQ 0/0 iidbQ un/rely 0/0 peerQ un/rely 0/0 \*Apr 30 08:26:30.813: DUAL: dual\_rcvquery():**10.0.0.6/32** via 9.0.1.1 metric 4294967295/4294967295, RD is 2323456 \*Apr 30 08:26:30.813: DUAL: Find FS for dest 10.0.0.6/32. FD is 2323456, RD is 2323456 \*Apr 30 08:26:30.813: DUAL: 9.0.1.1 metric 4294967295/4294967295 not found Dmin is 4294967295 \*Apr 30 08:26:30.813: DUAL: Dest 10.0.0.6/32 (Split Horizon) not entering active state. \*Apr 30 08:26:30.813: DUAL: Send reply about 10.0.0.6/32 to 9.0.1.1 \*Apr 30 08:26:30.849: EIGRP: Enqueueing REPLY on Ethernet0/0 nbr 9.0.1.1 iidbQ un/rely 0/1 peerQ un/rely 0/0 serno 31-31 \*Apr 30 08:26:30.877: EIGRP: Sending REPLY on Ethernet0/0 nbr 9.0.1.1 \*Apr 30 08:26:30.877: AS 10, Flags 0x0, Seq 12/13 idbQ 0/0 iidbQ un/rely 0/0 peerQ un/rely 0/1 serno 31-31 \*Apr 30 08:26:30.989: DUAL: Removing dest 10.0.0.6/32, nexthop 9.0.1.1 \*Apr 30 08:26:30.989: **DUAL: No routes. Flushing dest 10.0.0.6/32**

#### 此示例顯示了在CE-4的loopback0介面上執行no shut命令後建立EIGRP條目的過程:

```
PE-4*Apr 30 08:38:53.685: DUAL: dest(10.0.0.6/32) not active
*Apr 30 08:38:53.685: DUAL: dual_rcvupdate(): 10.0.0.6/32 via 10.1.2.2
 metric 2297856/128256
*Apr 30 08:38:53.685: DUAL: Find FS for dest 10.0.0.6/32. FD is 4294967295,
 RD is 4294967295 found
*Apr 30 08:38:53.685: vpn: tag_vpn_find_route_tags: 100:1:10.0.0.6
*Apr 30 08:38:53.685: DUAL: RT installed 10.0.0.6/32 via 10.1.2.2
*Apr 30 08:38:53.685: DUAL: Send update about 10.0.0.6/32. Reason: metric chg
*Apr 30 08:38:53.685: DUAL: Send update about 10.0.0.6/32. Reason: new if
*Apr 30 08:38:53.745: vpn: bgp_router, vpn ipv4 redistQ len = 1*Apr 30 08:38:53.745: BGP(2): route 100:1:10.0.0.6/32 up
*Apr 30 08:38:53.745: vpn: bgp allocate label: route_tag_change for
vpn1:10.0.0.6/255.255.255.255
*Apr 30 08:38:53.745: vpn: tag_vpn_find_route_tags: 100:1:10.0.0.6
*Apr 30 08:38:53.745: vpn: intag=21, outtag=unknown, outtag owner=BGP
*Apr 30 08:38:53.745: BGP(2): nettable_walker 100:1:10.0.0.6/32 route
sourced locally
*Apr 30 08:38:55.813: BGP(2): 7.0.0.1 computing updates, afi 2, neighbor
 version 77, table version 78, starting at 0.0.0.0
*Apr 30 08:38:55.813: BGP(2): 7.0.0.1 send UPDATE (format) 100:1:10.0.0.6/32,
 next 7.0.0.4, metric 2297856, path , extended community RT:100:1 0x8800:32768:0
 0x8801:10:640000 0x8802:65281:1657856 0x8803:65281:1500
*Apr 30 08:38:55.813: BGP(2): 1 updates (average = 123, maximum = 123)
*Apr 30 08:38:55.813: BGP(2): 7.0.0.1 updates replicated for neighbors:
*Apr 30 08:38:55.813: BGP(2): 7.0.0.1 update run completed, afi 2, ran
```
for 0ms, neighbor version 78, start version 78, throttled to 78 \*Apr 30 08:39:07.053: BGP: Import walker start version 77, end version 78 \*Apr 30 08:39:07.053: BGP: ... start import cfg version = 0 \*Apr 30 08:39:07.053: vpn: vpn1 same RD import, do best path \*Apr 30 08:39:07.053: vpn: bgp allocate label: route\_tag\_change for vpn1:10.0.0.6/255.255.255.255 \*Apr 30 08:39:07.053: vpn: tag\_vpn\_find\_route\_tags: 100:1:10.0.0.6 \*Apr 30 08:39:07.053: vpn: intag=21, outtag=unknown, outtag owner=BGP \*Apr 30 08:39:07.305: BGP(2): nettable\_walker 100:1:10.0.0.6/32 route sourced locally \*Apr 30 08:39:09.413: BGP(2): 7.0.0.1 computing updates, afi 2, neighbor version 78, table version 79, starting at 0.0.0.0 \*Apr 30 08:39:09.413: BGP(2): 7.0.0.1 send UPDATE (format) 100:1:10.0.0.6/32, next 7.0.0.4, metric 2297856, path , extended community RT:100:1 0x8800:32768:0 0x8801:10:640000 0x8802:65281:1657856 0x8803:65281:1500 \*Apr 30 08:39:09.413: BGP(2): 1 updates (average = 123, maximum = 123) \*Apr 30 08:39:09.413: BGP(2): 7.0.0.1 updates replicated for neighbors: \*Apr 30 08:39:09.413: BGP(2): 7.0.0.1 update run completed, afi 2, ran for 0ms, neighbor version 79, start version 79, throttled to 79  $PE-1$ \*Apr 30 08:35:36.409: BGP: 7.0.0.3 multihop open delayed 15100ms (no route) \*Apr 30 08:35:37.981: BGP: Incoming path from 7.0.0.4 \*Apr 30 08:35:37.981: **BGP(2): 7.0.0.4 rcvd UPDATE w/ attr: nexthop 7.0.0.4, origin ?, localpref 100, metric 2297856, extended community RT:100:1 0x8800:32768:0 0x8801:10:640000 0x8802:65281:1657856 0x8803:65281:1500** \*Apr 30 08:35:37.981: BGP(2): 7.0.0.4 rcvd 100:1:10.0.0.6/32 \*Apr 30 08:35:37.981: vpn: bgp\_vpnv4\_bnetinit: 100:1:10.0.0.6/32 \*Apr 30 08:35:37.981: BGP: Accepted path from 7.0.0.4 \*Apr 30 08:35:38.001: BGP(2): nettable\_walker 100:1:10.0.0.6/32 no RIB \*Apr 30 08:35:38.189: BGP(2): 7.0.0.4 computing updates, afi 2, neighbor version 55, table version 56, starting at 0.0.0.0 \*Apr 30 08:35:38.189: BGP(2): 7.0.0.4 update run completed, afi 2, ran for 0ms, neighbor version 56, start version 56, throttled to 56 \*Apr 30 08:35:39.081: BGP: 7.0.0.2 multihop open delayed 16412ms (no route) \*Apr 30 08:35:50.437: BGP: Import walker start version 55, end version 56 \*Apr 30 08:35:50.437: BGP: ... start import cfg version = 0 \*Apr 30 08:35:50.437: vpn: vpn1 same RD import, do best path \*Apr 30 08:35:50.869: BGP(2): Revise route installing 1 of 1 route for10.0.0.6/32 -> 7.0.0.4(main) to vpn1 IP table \*Apr 30 08:35:50.889: DUAL: dest(10.0.0.6/32) not active \*Apr 30 08:35:50.889: DUAL: dual\_rcvupdate(): 10.0.0.6/32 via Redistributed metric 2297856/0 \*Apr 30 08:35:50.889: DUAL: Find FS for dest 10.0.0.6/32. FD is 4294967295, RD is 4294967295 found \*Apr 30 08:35:50.889: DUAL: RT installed 10.0.0.6/32 via 0.0.0.0 \*Apr 30 08:35:50.889: DUAL: Send update about 10.0.0.6/32. Reason: metric chg \*Apr 30 08:35:50.889: DUAL: Send update about 10.0.0.6/32. Reason: new if \*Apr 30 08:35:50.929: EIGRP: Enqueueing UPDATE on Ethernet0/0 iidbQ un/rely 0/1 serno 36-36 \*Apr 30 08:35:50.957: **EIGRP: Sending UPDATE on Ethernet0/0** \*Apr 30 08:35:50.957: **AS 10, Flags 0x0, Seq 18/0 idbQ 0/0 iidbQ un/rely 0/0 serno 36-36** \*Apr 30 08:35:51.149: EIGRP: Received UPDATE on Ethernet0/0 nbr 9.0.1.2 \*Apr 30 08:35:51.149: AS 10, Flags 0x0, Seq 17/0 idbQ 0/0 iidbQ un/rely 0/0 peerQ un/rely 0/0 \*Apr 30 08:35:51.417: vpn: tag\_vpn\_find\_route\_tags: 100:1:10.0.0.6 \*Apr 30 08:35:51.417: vpn: intag=vpn-route, outtag=20, outtag owner=BGPCE-1 \*Apr 30 08:28:17.669: EIGRP: Received UPDATE on Ethernet0/0 nbr 9.0.1.1 \*Apr 30 08:28:17.669: AS 10, Flags 0x0, Seq 14/0 idbQ 0/0 iidbQ un/rely 0/0 peerQ un/rely 0/0 \*Apr 30 08:28:17.669: DUAL: dest(10.0.0.6/32) not active

\*Apr 30 08:28:17.669: DUAL: dual\_rcvupdate(): 10.0.0.6/32 via 9.0.1.1 metric 2323456/2297856 \*Apr 30 08:28:17.669: DUAL: Find FS for dest 10.0.0.6/32. FD is 4294967295, RD is 4294967295 found \*Apr 30 08:28:17.669: **DUAL: RT installed 10.0.0.6/32 via 9.0.1.1** \*Apr 30 08:28:17.669: DUAL: Send update about 10.0.0.6/32. Reason: metric chg \*Apr 30 08:28:17.669: DUAL: Send update about 10.0.0.6/32. Reason: new if \*Apr 30 08:28:17.709: EIGRP: Enqueueing UPDATE on Ethernet0/0 iidbQ un/rely 0/1 serno 32-32 \*Apr 30 08:28:17.737: EIGRP: Sending UPDATE on Ethernet0/0 \*Apr 30 08:28:17.737: AS 10, Flags 0x0, Seq 13/0 idbQ 0/0 iidbQ un/rely 0/0 serno 32-32

<span id="page-11-0"></span>案例 2:配置多個EIGRP自治系統

#### <span id="page-11-1"></span>網路圖表

本節使用以下網路設定:

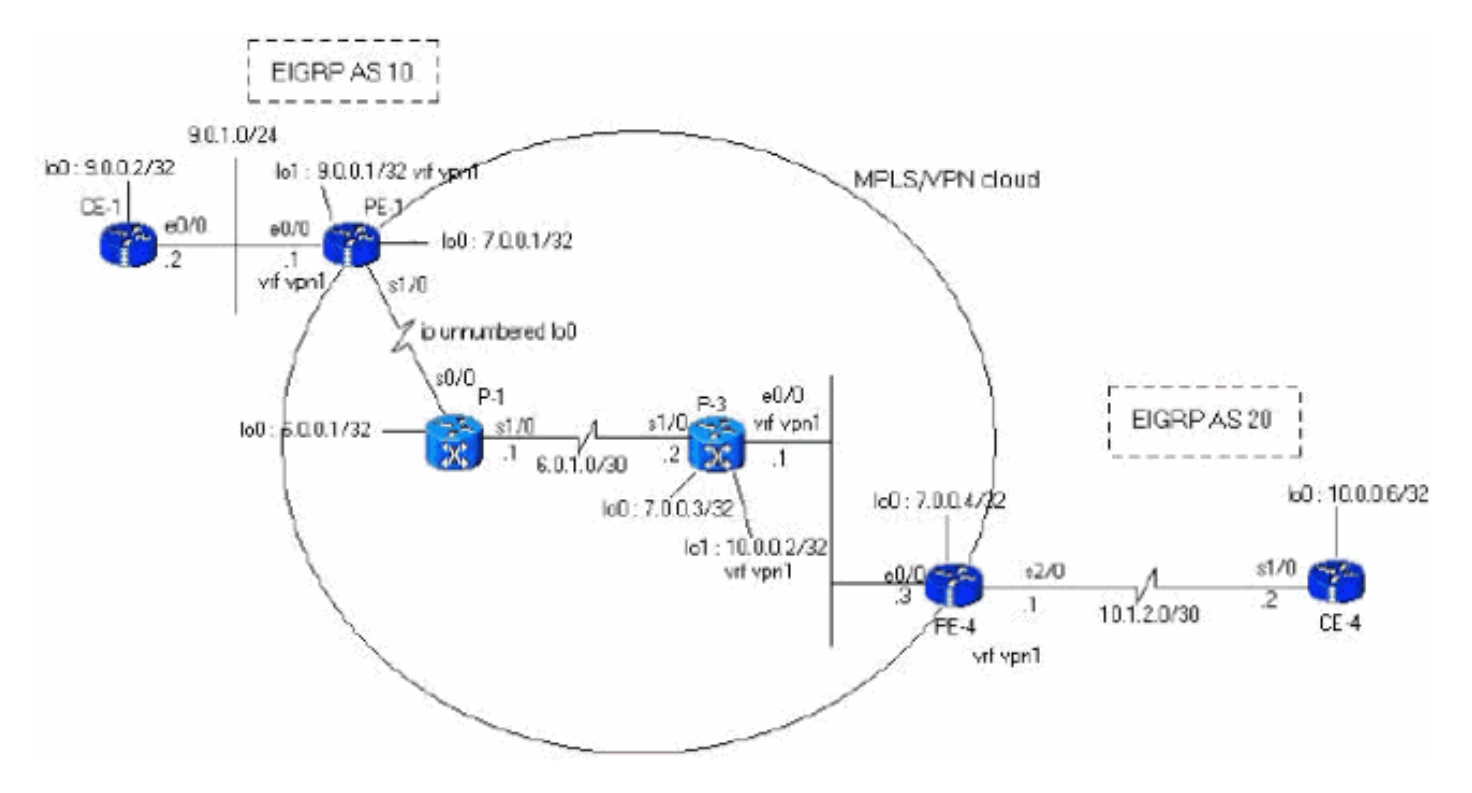

#### <span id="page-11-2"></span>組態

本節使用以下配置:

```
PE-1
PE-1#show run
Building configuration...
ip cef
ip vrf vpn1
 rd 100:1
 route-target export 100:1
 route-target import 100:1
!
interface Loopback0
```

```
 ip address 7.0.0.1 255.255.255.255
 no ip directed-broadcast
!
interface Ethernet0/0
 ip vrf forwarding vpn1
 ip address 9.0.1.1 255.255.255.0
 no ip directed-broadcast
!
router eigrp 1
  !
address-family ipv4 vrf vpn1
redistribute bgp 1
 network 9.0.0.0
default-metric 10000 1 255 1 1500
 no auto-summary
autonomous-system 10
  exit-address-family
!
router bgp 1
 no bgp default ipv4-unicast
 bgp log-neighbor-changes
 neighbor 7.0.0.4 remote-as 1
 neighbor 7.0.0.4 update-source Loopback0
!
 address-family vpnv4
 neighbor 7.0.0.4 activate
 neighbor 7.0.0.4 send-community both
 no auto-summary exit-address-family
!
 address-family ipv4
 neighbor 7.0.0.4 activate
  exit-address-family
!
 address-family ipv4 vrf vpn1
redistribute eigrp 10
 no auto-summary
 no synchronization
 exit-address-family
!
end
PE-4
PE-4#show running-config
Building configuration...
Current configuration : 2439 bytes
!
ip cef
ip vrf vpn1
 rd 100:1
 route-target export 100:1
 route-target import 100:1
!
!
interface Loopback0
 ip address 7.0.0.4 255.255.255.255
 no ip directed-broadcast
!
interface Ethernet0/0
 ip address 6.0.2.3 255.255.255.0
 no ip directed-broadcast
 tag-switching ip
!
```

```
!
interface Serial2/0
 ip vrf forwarding vpn1
 ip address 10.1.2.1 255.255.255.252
 no ip directed-broadcast
!
router eigrp 1
  !
address-family
ipv4 vrf vpn1
 redistribute bgp 1
 network 10.0.0.0
default-metric 10000 1 255 1 1500
 no auto-summary
autonomous-system 20
!--- The autonomous system is different from Scenario 1.
exit-address-family ! router bgp 1 no bgp default ipv4-
unicast bgp log-neighbor-changes neighbor 7.0.0.1
remote-as 1 neighbor 7.0.0.1 update-source Loopback0 no
auto-summary ! address-family vpnv4 neighbor 7.0.0.1
activate neighbor 7.0.0.1 send-community extended no
auto-summary exit-address-family ! address-family ipv4
redistribute connected neighbor 7.0.0.1 activate no
auto-summary no synchronization exit-address-family !
address-family ipv4 vrf vpn1 redistribute eigrp 20
!--- The autonomous system is different from Scenario 1.
no auto-summary no synchronization network 13.0.0.1 mask
255.255.255.255 exit-address-family ! end
```

```
驗證
```
使用以下命令驗證您的設定:

- show ip eigrp vrf vpn1介面
- show ip eigrp vrf vpn1 neighbors
- show ip eigrp vrf vpn1拓撲

```
IP-EIGRP Topology Table for AS(10)/ID(9.0.0.1) Routing Table: vpn1
Codes: P - Passive, A - Active, U - Update, Q - Query, R - Reply,
       r - Reply status
P 10.1.3.0/24, 1 successors, FD is 256256
         via Redistributed (256256/0)
P 9.0.1.0/24, 1 successors, FD is 281600
         via Connected, Ethernet0/0
P 9.0.0.1/32, 1 successors, FD is 128256
         via Connected, Loopback1
P 10.1.2.0/30, 1 successors, FD is 256256
          via Redistributed (256256/0)
P 9.1.0.2/32, 1 successors, FD is 45867776
          via 9.0.1.2 (45867776/45842176), Ethernet0/0
P 9.0.0.2/32, 1 successors, FD is 409600
         via 9.0.1.2 (409600/128256), Ethernet0/0
P 13.0.0.1/32, 1 successors, FD is 256256
         via Redistributed (256256/0)
P 10.0.0.6/32, 1 successors, FD is 256256
          via Redistributed (256256/0)
P 10.0.0.7/32, 1 successors, FD is 256256
         via Redistributed (256256/0)
```
 BGP table version is 99, local router ID is 7.0.0.1 Status codes: s suppressed, d damped, h history, \* valid, > best, i - internal, S Stale Origin codes: i - IGP, e - EGP, ? - incomplete Network Next Hop Metric LocPrf Weight Path Route Distinguisher: 100:1 (default for vrf vpn1) \*> 9.0.0.1/32 0.0.0.0 0 32768 ? \*> 9.0.0.2/32 9.0.1.2 409600 32768 ?  $* > 9.0.1.0/24$  0.0.0.0 0 32768 ? \*> 9.1.0.2/32 9.0.1.2 45867776 32768 ? \*>i10.0.0.6/32 7.0.0.4 2297856 100 0 ?  $\begin{array}{ccccccccc} * > i10.0.0.7/32 & & 7.0.0.4 & & & 2323456 & & 100 & & 0 ? \\ * > i10.1.2.0/30 & & 7.0.0.4 & & & & 0 & & 100 & & 0 ? \end{array}$  $* > i10.1.2.0/30$  7.0.0.4 0 100 0 ? \*>i10.1.3.0/24 7.0.0.4 2195456 100 0 ? \*>i13.0.0.1/32 7.0.0.4 0 100 0 i PE-1#**show ip bgp vpnv4 vrf vpn1 9.0.0.1 255.255.255.255** BGP routing table entry for 100:1:9.0.0.1/32, version 12 Paths: (1 available, best #1, table vpn1) Advertised to update-groups: 1 Local 0.0.0.0 (via vpn1) from 0.0.0.0 (7.0.0.1) Origin incomplete, metric 0, localpref 100, weight 32768, valid, sourced, best Extended Community: RT:100:1 0x8800:32768:0 0x8801:10:128000 0x8802:65280:256 0x8803:65281:1514 PE-1#**show ip bgp vpnv4 vrf vpn1 10.1.2.0 255.255.255.252** BGP routing table entry for 100:1:10.1.2.0/30, version 95 Paths: (1 available, best #1, table vpn1) Not advertised to any peer Local 7.0.0.4 (metric 139) from 7.0.0.4 (7.0.0.4) Origin incomplete, metric 0, localpref 100, valid, internal, best Extended Community: RT:100:1 0x8800:32768:0 0x8801:20:512000 0x8802:65280:1657856 0x8803:65281:1500 PE-1# PE-4#show ip eigrp vrf vpn1 interfaces <output removed> PE-4#show ip eigrp vrf vpn1 neighbors <output removed> PE-4#**show ip eigrp vrf vpn1 topology** IP-EIGRP Topology Table for AS(20)/ID(13.0.0.1) Routing Table: vpn1 Codes: P - Passive, A - Active, U - Update, Q - Query, R - Reply, r - Reply status P 9.0.1.0/24, 1 successors, FD is 256256 via Redistributed (256256/0) P 9.0.0.1/32, 1 successors, FD is 256256 via Redistributed (256256/0) P 10.1.3.0/24, 1 successors, FD is 2195456 via 10.1.2.2 (2195456/281600), Serial2/0 P 10.1.2.0/30, 1 successors, FD is 2169856 via Connected, Serial2/0 P 9.1.0.2/32, 1 successors, FD is 256256 via Redistributed (256256/0) P 9.0.0.2/32, 1 successors, FD is 256256 via Redistributed (256256/0) P 13.0.0.1/32, 1 successors, FD is 256256 via Redistributed (256256/0) P 10.0.0.6/32, 1 successors, FD is 2297856 via 10.1.2.2 (2297856/128256), Serial2/0 P 10.0.0.7/32, 1 successors, FD is 2323456

#### PE-4#**show ip bgp vpnv4 vrf vpn1**

```
BGP table version is 23, local router ID is 7.0.0.4
Status codes: s suppressed, d damped, h history, * valid, > best,
 i - internal,
            S Stale
Origin codes: i - IGP, e - EGP, ? - incomplete
   Network Next Hop Metric LocPrf Weight Path
Route Distinguisher: 100:1 (default for vrf vpn1)
*>i9.0.0.1/32 7.0.0.1 0 100 0 ?
*>i9.0.0.2/32 7.0.0.1 409600 100 0 ?
*>i9.0.1.0/24 7.0.0.1 0 100 0 ?
*>i9.1.0.2/32 7.0.0.1 45867776 100 0 ?
*> 10.0.0.6/32 10.1.2.2 2297856 32768 ?
*> 10.0.0.7/32 10.1.2.2 2323456 32768 ?
*> 10.1.2.0/30 0.0.0.0 0 32768 ?
*> 10.1.3.0/24 10.1.2.2 2195456 32768 ?
* > 13.0.0.1/32 0.0.0.0 0 32768 i
PE-4#show ip bgp vpnv4 vrf vpn1 9.0.0.1 255.255.255.255
BGP routing table entry for 100:1:9.0.0.1/32, version 13
Paths: (1 available, best #1, table vpn1)
  Not advertised to any peer
  Local
    7.0.0.1 (metric 139) from 7.0.0.1 (7.0.0.1)
     Origin incomplete, metric 0, localpref 100, valid, internal, best
     Extended Community: RT:100:1 0x8800:32768:0 0x8801:10:128000
 0x8802:65280:256 0x8803:65281:1514
PE-4#show ip bgp vpnv4 vrf vpn1 10.1.2.0 255.255.255.252
BGP routing table entry for 100:1:10.1.2.0/30, version 19
Paths: (1 available, best #1, table vpn1)
  Advertised to update-groups:
```
 1 Local 0.0.0.0 (via vpn1) from 0.0.0.0 (7.0.0.4) Origin incomplete, metric 0, localpref 100, weight 32768, valid, sourced, best Extended Community: RT:100:1 0x8800:32768:0 0x8801:20:512000 0x8802:65280:1657856 0x8803:65281:1500 PE-4#

### CE-1#**show ip route**

```
Codes: C - connected, S - static, I - IGRP, R - RIP, M - mobile, B - BGP
       D - EIGRP, EX - EIGRP external, O - OSPF, IA - OSPF inter area
        N1 - OSPF NSSA external type 1, N2 - OSPF NSSA external type 2
       E1 - OSPF external type 1, E2 - OSPF external type 2, E - EGP
        i - IS-IS, L1 - IS-IS level-1, L2 - IS-IS level-2, ia - IS-IS inter area
        * - candidate default, U - per-user static route, o - ODR
Gateway of last resort is not set
      9.0.0.0/8 is variably subnetted, 4 subnets, 2 masks
C 9.0.1.0/24 is directly connected, Ethernet0/0
D 9.0.0.1/32 [90/409600] via 9.0.1.1, 1d06h, Ethernet0/0
C 9.1.0.2/32 is directly connected, Loopback1
C 9.0.0.2/32 is directly connected, Loopback0
      10.0.0.0/8 is variably subnetted, 4 subnets, 3 masks
D EX 10.1.3.0/24 [170/281856] via 9.0.1.1, 00:27:15, Ethernet0/0
D EX 10.1.2.0/30 [170/281856] via 9.0.1.1, 00:27:15, Ethernet0/0
D EX 10.0.0.6/32 [170/281856] via 9.0.1.1, 00:27:15, Ethernet0/0
D EX 10.0.0.7/32 [170/281856] via 9.0.1.1, 00:27:15, Ethernet0/0
     13.0.0.0/32 is subnetted, 1 subnets
D EX 13.0.0.1 [170/281856] via 9.0.1.1, 00:27:15, Ethernet0/0
```
#### CE-1#**show ip eigrp topology 10 10.1.2.0 255.255.255.252** IP-EIGRP topology entry for 10.1.2.0/30 State is Passive, Query origin flag is 1, 1 Successor(s), FD is 281856 Routing Descriptor Blocks: 9.0.1.1 (Ethernet0/0), from 9.0.1.1, Send flag is 0x0 Composite metric is (281856/256256), **Route is External** Vector metric: Minimum bandwidth is 10000 Kbit Total delay is 1010 microseconds Reliability is 255/255 Load is 1/255 Minimum MTU is 1500 Hop count is 1 External data: Originating router is 9.0.0.1 AS number of route is 1 **External protocol is BGP, external metric is 0** Administrator tag is 0 (0x00000000)

CE-1#

<span id="page-16-0"></span>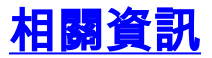

- [EIGRP支援頁](//www.cisco.com/en/US/tech/tk365/tk207/tsd_technology_support_sub-protocol_home.html?referring_site=bodynav)
- [MPLS支援頁面](//www.cisco.com/en/US/tech/tk436/tk428/tsd_technology_support_protocol_home.html?referring_site=bodynav)
- <u>[技術支援與文件 Cisco Systems](//www.cisco.com/cisco/web/support/index.html?referring_site=bodynav)</u>